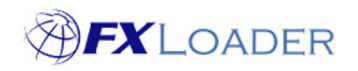

# Fixed Rates

## When

FXLoader has the option to load rates which can be fixed by the user instead of pulling from a source, e.g. OANDA or a Central Bank. There are a number of situations where this could be useful:

- Rates are visible on a Central Bank website but unavailable via the link used to pull rates into FXLoader.
- The client wants to fix a rate at a particular value but that rate may vary when published by their chosen source.
- The client wants to load rates which are not published by a source, for example a finance department may want to load some fixed rates for an entire year for budget purposes.

### Steps

#### 1. Navigate to the Fetch Stage in the Run

The 'Fetch From' field should be set at 'Manual Load'. This means that the Manual Rates section is visible towards the bottom of the screen. Note that all other fields in the Stage Detail section are irrelevant.

## 2. Fixed rates can be manually entered one by one or uploaded in bulk. Both methods are detailed below:

## Manual Entry

From the Row Actions menu select Add Row:

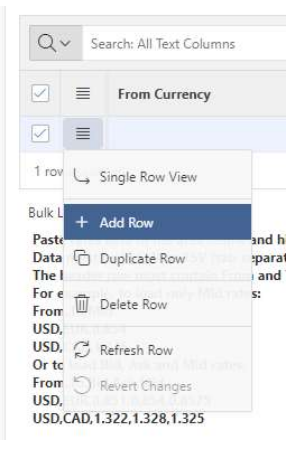

Enter the From Currency, To Currency, and the Fixed Rate. The rate should be entered in the correct column (Bid/Ask/Mid). Check the Load Stage of the Run to see which of the 3 prices will be loaded. If you are not sure just enter the same rate in all 3 columns. The Date Source field can be left blank or populated as required.

Then click the Save button. The last 4 columns will be auto-populated at that point. Further rows can then be added if required.

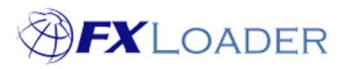

Cloud Service – Fixed Rates

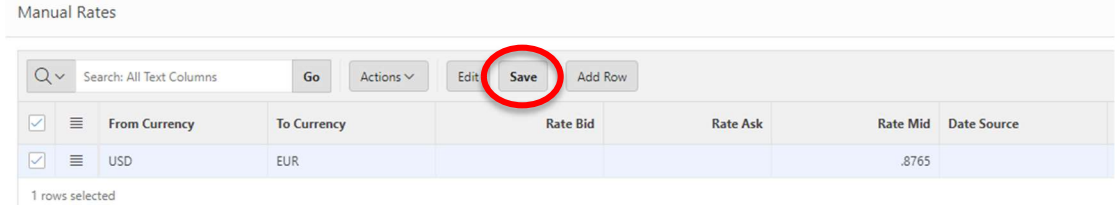

## Bulk Load

Paste your rates file into the box on the right of the screen:

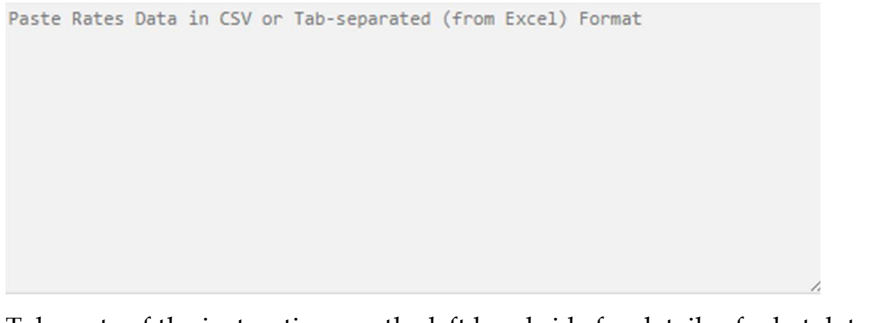

Take note of the instructions on the left hand side for details of what data is needed, and in which format:

**Bulk Load Rates** Paste rates data in the area below and hit Load to bulk load rates. Data must be in CSV or TSV (tab-separated, as when you paste from Excel). The header row must contain From and To, plus one or more of Bid, Ask, Mid for the rate(s). For example, to load only Mid rates: From, To, Mid **USD,EUR,0.854 USD, CAD, 1.325** Or to load Bid, Ask and Mid rates: From.To.Bid.Ask.Mid USD, EUR, 0.851, 0.854, 0.8525 USD, CAD, 1.322, 1.328, 1.325

Choose a date for the Date Source field if required. Can also be left blank.

Click Save, and then click the Upload Rates button. Each rate is then displayed in a separate row. You may see the warning message below when you upload rates for the first time – the warning can be ignored.

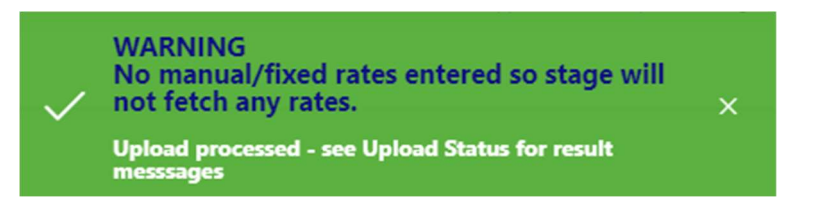

- 3. Once you have entered all your fixed rates return to the Run Detail page and run an immediate job for the required As Of Date.
- 4. In order to run again the next day/month/year rates can be overwritten or added to as required – see on-screen help text next to the 'Overwrite Rates' field.

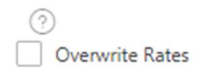